### Speeding up the Web Questionnaire | 18th DELPH-IN Summit

# Observations

- Baseline:
- Choices file with empty lexicon
- 1.57s Load time
- Choices file with 658 lexical entries
- 36s Load time
	- JS function call takes 22.3s
		- multi init()  $\rightarrow$  11.1s (Implementation of multi-select dropdown controls)
		- focus\_all\_fields()  $\rightarrow$  10.2s (giving the focus to every form field)
	- Rendering takes 3.58s
	- Loading (parsing HTML) takes 2.7s

- Can we add a loading animation to indicate the page is loading?

- Do we need to change the way it initializes the page?

> Instead of loading all fields at once, it loads a lexical entry until the user collapses it.

> Then how do users search for a specific item?

> The advantage now is that users can search where a lexical entry with specific predicate/spelling/feature/etc. is.

> If all items are not collapsed by default, it may be harder for users to interact with AGG-inferred choices.

#### $\blacktriangleright$  verb2 (verb2)  $\blacktriangleright$  verb3 (verb3)  $\blacktriangleright$  verb6 (verb6)  $\blacktriangleright$  verb12 (verb12)  $\blacktriangleright$  verb14 (verb14)  $\blacktriangleright$  verb22 (verb22)  $\blacktriangleright$  verb25 (verb25)  $\blacktriangleright$  verb30 (verb30)  $\blacktriangleright$  verb37 (verb37)  $\blacktriangleright$  verb40 (verb40)  $\blacktriangleright$  verb42 (verb42)  $\blacktriangleright$  verb43 (verb43)  $\blacktriangleright$  verb47 (verb47)  $\blacktriangleright$  verb58 (verb58)  $\blacktriangleright$  verb61 (verb61)  $\blacktriangleright$  verb68 (verb68)  $\blacktriangleright$  verb78 (verb78)  $\blacktriangleright$  verb79 (verb79)  $\blacktriangleright$  verb89 (verb89)  $\blacktriangleright$  verb98 (verb98)  $\blacktriangleright$  verb104 (verb104)  $\blacktriangleright$  verb106 (verb106)  $\blacktriangleright$  verb111 (verb111)  $\blacktriangleright$  verb124 (verb124)  $\blacktriangleright$  verb127 (verb127)  $\blacktriangleright$  verb132 (verb132)

- $\blacktriangleright$  verb133 (verb133)
- $\blacktriangleright$  verb134 (verb134)
- $\blacktriangleright$  verb138 (verb138)
- verb156 (verb156)<br>verb157 (verb157)
- 

- If a user navigates from one section to another, in some cases, the choices file is not saved unless the user clicks "Save & stay" before navigating.
	- How about popping up a dialog to ask the user if the user wants to navigate to another page or close the page without saving?

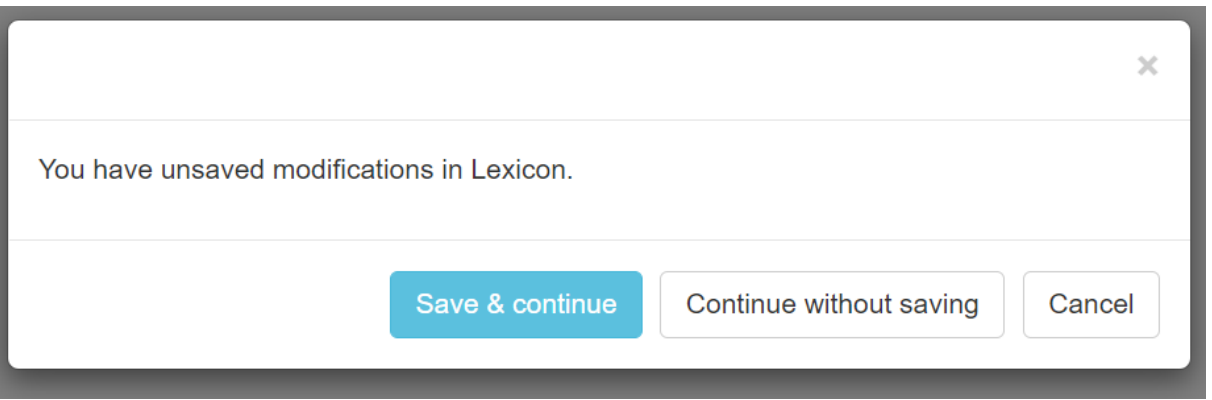

- Or modify the codebase to ensure it can save automatically before navigating?

- Users need to guess when the choices file was saved.
- What's the best way to indicate it?

Some ideas:

1. Indicate when it was saved at the right navigation bar

Choices file (right-click to download) Save & stay Saved 2 seconds ago

Clear current subpage

2. Indicate it in the title.

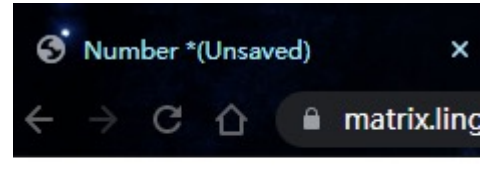

- 1. Loading animation
- 2. Speed up Lexicon & Morphology Pages
	- Load content when the user clicks
	- How to search?
- 3. Save the choices when navigating
	- Dialog? Save automatically?
- 4. Indicate when it was saved
- 5. Improve the styles/accessibility/responsiveness of the web
	- Bootstrap etc.